# ConocoPhillips Benefits Center and Your Benefits Resources (YBR)

- **Health Benefits** View current medical, dental, and other insurance coverage; change or update your coverage and dependent information; compare and enroll in benefits.
- **Pension** Get pension benefit estimates using a pension estimator tool.
- **Retirement Planning** Project your retirement income, obtain information about the retirement process.
- **Personal Information** Add alternate email address, view, update and add beneficiary information for the life insurance and pension plans.
- Although ConocoPhillips employees' email addresses are on file with YBR, you also might want to consider setting **TIP:** up an alternate email address, such as your personal email address. To set up an alternate email address, go to the *Personal Information* tab in YBR.

# **How to Contact the Benefits Center**

You can use the automated telephone system to speak with a representative and complete many of the same transactions found on YBR. Simply call the Benefits Center, and the system will guide you through your options. If you need help with the menus, say "Representative." If your selection requires the assistance of a Benefits Center representative, you will be asked to enter your password. If this is your first time calling, you will be asked to create a password.

## The Benefits Center

**800‐622‐5501** or **718‐354‐1344** 8 a.m. to 6 p.m. Central time

# **How to Access YBR**

The YBR website is your best source for detailed, personalized health benefits and pension information.

#### YBR Website (Former Employees)

The first time you log on directly to YBR at https://digital.alight.com/conocophillips, you'll be asked to enter personal identification information. Then, you'll be prompted to create a user ID, choose a password and set up security questions.

## YBR Single Sign-on (Current Employees)

Seamlessly access your YBR account with your ConocoPhillips network user ID and password. You will not need an additional YBR password if you log on through HR Express or hr.conocophillips.com.

#### **Have you forgotten your user ID and password?**

Log on to YBR and click I Forgot My User ID or I Forgot My Password. Follow the prompts, and YBR will either help you remember your information (by having you answer some questions) or help you set up a new user ID and password. You can instead call the Benefits Center. When you hear the prompt to enter your password, say "I don't know it."

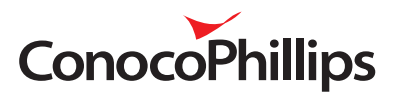